# Using ProM plug-ins with Idea

Idea is considered by the Java community a better IDE than Eclipse, providing better autocompletion, more stability, providing easy-to-remember keyboard shortcuts, refactoring is better, debugging is much better (see as example<https://www.jetbrains.com/help/idea/debugging-code.html>). It could be a better entry point for ProM developers.

However, set-up of the project is slightly more difficult. We will need to set-up manually Ivy dependencies and we will need to use a custom Idea plug-in in order to execute **.launch** files (entry point for launching ProM).

## Setting up Ivy dependencies

- 1) We need to install Apache Ant, that can be downloaded on <https://ant.apache.org/bindownload.cgi> (for example, on Windows the following URL could be use[d http://mirror.netcologne.de/apache.org//ant/binaries/apache-ant-1.10.3-bin.zip](http://mirror.netcologne.de/apache.org/ant/binaries/apache-ant-1.10.3-bin.zip) ). Unzip, put the folder on a reachable path and add the folder to the current execution path .
- 2) We need to install Apache Ivy, that can be downloaded o[n http://ant.apache.org/ivy/download.cgi](http://ant.apache.org/ivy/download.cgi) . After unzipping the file, copy the Ivy .jar file from the home of Ivy to **lib/** subfolder of the Apache Ant folder (to provide Ivy to Ant).
- 3) For the specific ProM plug-in we want to import in Idea, before using the command "ant" we need some changes to the configuration files:
	- a. In the file ivysettings.xml, under <ivysettings> put a voice cache that points to the folder **<<currentUser>>\\.ivy2\\cache** (for example, <caches defaultCacheDir="C:\\Users\\aless\\.ivy2\\cache"/>)
	- b. In the file build.xml, change values inside the javac voice ( put **source="7"** and **target="7"** )
	- c. Remove completely the following lines from build.xml file:

<fileset dir="\${doc}">

$$
\langle \text{include name} = \text{""} \rangle
$$

<exclude name="test\*\*" />

### </fileset>

- 4) It is assumed you have a Java JDK version 7/8. The variable **JAVA\_HOME** should be initialized to the home of the JDK and the JAVA HOME\bin folder should be added to the path.
- 5) Open the shell / command line, reach the ProM plug-in folder and execute the command: **ant** .. dependencies are then downloaded.

### Installing Eclipser plug-in in Idea

This plug-in will be useful in order to execute **.launch** files.

The Eclipser plug-in could be installed through the plugin manager that could be accessed by the File menu going into Settings – Plugins and searching for "Eclipser". Or it can be downloaded on the site <https://plugins.jetbrains.com/plugin/7153-eclipser> and then you have to unzip the .zip and copy the .jar files contained in the package inside the **lib/** folder of Jetbrains Idea (usually, it can be found under C:\Programmi\Jetbrains\IntelliJ IDEA Community Edition … )

## Importing the project on Idea

The importing starts as usual on Idea.

If you have executed correctly the Ivy and the Eclipser phase, you should see on the left a panel similar to this:

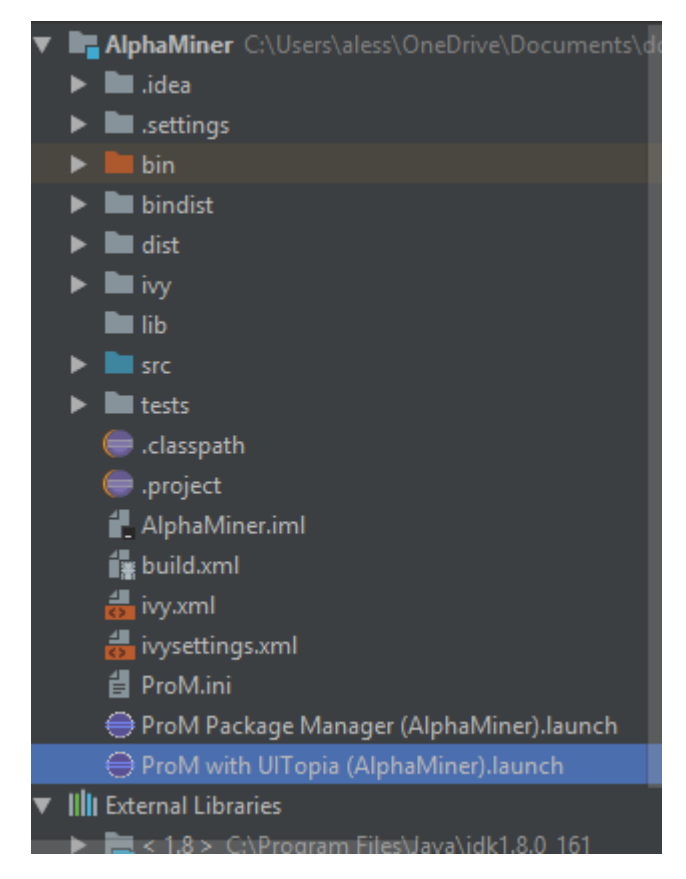

If you open the **ivy** folder you should see all the .jars. Unfortunately, to let Idea effectively use them, we need to add manually the single dependency as library of the project

To do so, we need to manually right-click on each one of the .jars and click "Add library". In the window that is opened, it is enough to click "Ok" to see the dependency added (an arrow appears on the left of the dependency name).

Select all the dependencies and then right click and add them as Library.

At the end, all dependencies should have an arrow on the left:

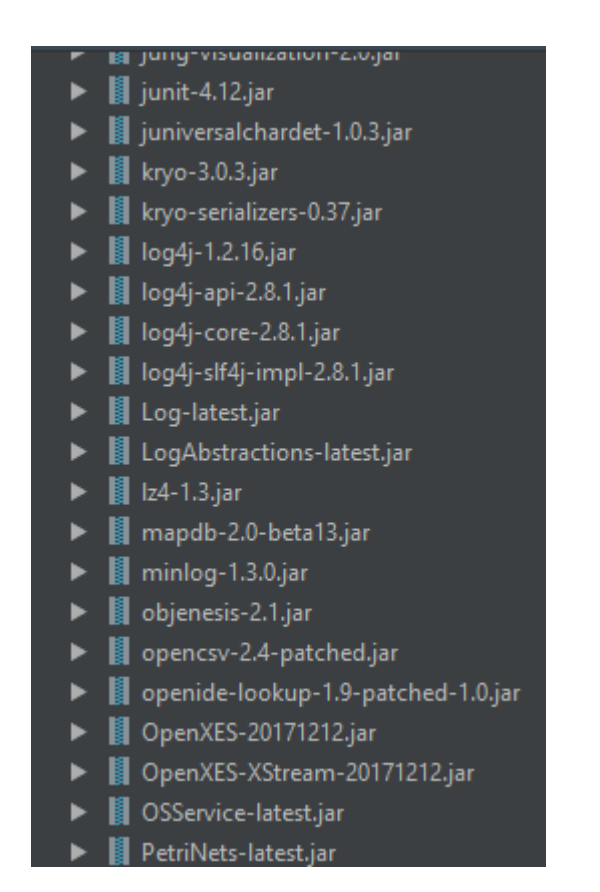

Now you can (re)build the project.

Before launching a .launch file (ProM with UITopia or ProM Package Manager) we need to right-click on the launcher and select "Convert with Eclipser". A run configuration will then be created that lets the project to be launched.

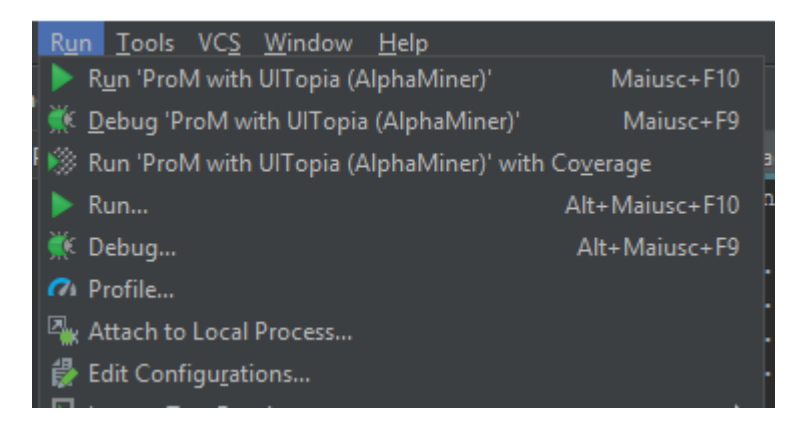